### **PageSpeed Insights**

#### **Mobile**

www.office.com/setup OFFICE SETUP & SUPPORT

Office.com/setup UK - Office 2016 product key & Microsoft office 365 setup

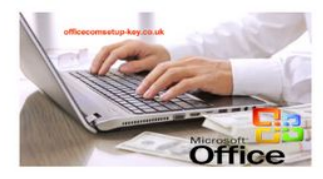

#### **What is Microsoft Office? Microsoft office Installation Guide for your PC:**

Office.com/setup UK - Available in 35 different languages and is widely supported by Windows, Mac and most of the Linux variants. Microsoft Office is specially designed to facilitate easy office operations and has become the lifeline of every enterprise in today's world. Office Support It

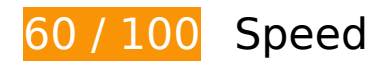

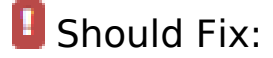

#### **Avoid landing page redirects**

Your page has 2 redirects. Redirects introduce additional delays before the page can be loaded.

[Avoid landing page redirects](http://sitedesk.net/redirect.php?url=https%3A%2F%2Fdevelopers.google.com%2Fspeed%2Fdocs%2Finsights%2FAvoidRedirects) for the following chain of redirected URLs.

- http://uk-setup-office.com/
- https://uk-setup-office.com/
- https://www.uk-setup-office.com/

**Eliminate render-blocking JavaScript and CSS in above-the-fold content**

#### **Mobile**

Your page has 4 blocking script resources and 5 blocking CSS resources. This causes a delay in rendering your page.

None of the above-the-fold content on your page could be rendered without waiting for the following resources to load. Try to defer or asynchronously load blocking resources, or inline the critical portions of those resources directly in the HTML.

[Remove render-blocking JavaScript](http://sitedesk.net/redirect.php?url=https%3A%2F%2Fdevelopers.google.com%2Fspeed%2Fdocs%2Finsights%2FBlockingJS):

- https://www.uk-setup-office.com/wp-includes/js/jquery/jquery.js?ver=1.12.4-wp
- https://www.uk-setup-office.com/wp-includes/js/jquery/jquery-migrate.min.js?ver=1.4.1
- https://www.uk-setup-office.com/wp-content/themes/event/js/jquery.flexslider.js?ver=5.2.2
- https://www.uk-setup-office.com/wp-content/themes/event/js/event-flexslidersetting.js?ver=5.2.2

[Optimize CSS Delivery](http://sitedesk.net/redirect.php?url=https%3A%2F%2Fdevelopers.google.com%2Fspeed%2Fdocs%2Finsights%2FOptimizeCSSDelivery) of the following:

- https://www.uk-setup-office.com/wp-includes/css/dist/block-library/style.min.css?ver=5.2.2
- https://www.uk-setup-office.com/wp-content/themes/event/style.css?ver=5.2.2
- https://www.uk-setup-office.com/wp-content/themes/event/assets/font-awesome/css/fontawesome.min.css?ver=5.2.2
- https://www.uk-setup-office.com/wp-content/themes/event/css/responsive.css?ver=5.2.2
- https://fonts.googleapis.com/css?family=Roboto+Condensed%3A400%2C400italic%2C700% 2C300&ver=5.2.2

## *Consider Fixing:*

#### **Leverage browser caching**

Setting an expiry date or a maximum age in the HTTP headers for static resources instructs the browser to load previously downloaded resources from local disk rather than over the network.

[Leverage browser caching](http://sitedesk.net/redirect.php?url=https%3A%2F%2Fdevelopers.google.com%2Fspeed%2Fdocs%2Finsights%2FLeverageBrowserCaching) for the following cacheable resources:

https://www.googletagmanager.com/gtag/js?id=UA-141204476-1 (15 minutes)

#### **Mobile**

https://www.google-analytics.com/analytics.js (2 hours)

#### **Reduce server response time**

In our test, your server responded in 0.29 seconds.

There are many factors that can slow down your server response time. [Please read our](http://sitedesk.net/redirect.php?url=https%3A%2F%2Fdevelopers.google.com%2Fspeed%2Fdocs%2Finsights%2FServer) [recommendations](http://sitedesk.net/redirect.php?url=https%3A%2F%2Fdevelopers.google.com%2Fspeed%2Fdocs%2Finsights%2FServer) to learn how you can monitor and measure where your server is spending the most time.

### **Minify CSS**

Compacting CSS code can save many bytes of data and speed up download and parse times.

[Minify CSS](http://sitedesk.net/redirect.php?url=https%3A%2F%2Fdevelopers.google.com%2Fspeed%2Fdocs%2Finsights%2FMinifyResources) for the following resources to reduce their size by 3.2KiB (20% reduction).

- Minifying https://www.uk-setup-office.com/wp-content/themes/event/style.css?ver=5.2.2 could save 2.9KiB (21% reduction) after compression.
- Minifying https://www.uk-setup-office.com/wpcontent/themes/event/css/responsive.css?ver=5.2.2 could save 285B (12% reduction) after compression.

### **Optimize images**

Properly formatting and compressing images can save many bytes of data.

[Optimize the following images](http://sitedesk.net/redirect.php?url=https%3A%2F%2Fdevelopers.google.com%2Fspeed%2Fdocs%2Finsights%2FOptimizeImages) to reduce their size by 7.7KiB (13% reduction).

Compressing https://www.uk-setup-office.com/wp-content/uploads/2019/06/Office.com-setup-Microsoft-office-365-Office-2016-office-online-support.jpg could save 7.7KiB (13% reduction).

# **4 Passed Rules**

### **Enable compression**

You have compression enabled. Learn more about [enabling compression](http://sitedesk.net/redirect.php?url=https%3A%2F%2Fdevelopers.google.com%2Fspeed%2Fdocs%2Finsights%2FEnableCompression).

#### **Minify HTML**

Your HTML is minified. Learn more about [minifying HTML.](http://sitedesk.net/redirect.php?url=https%3A%2F%2Fdevelopers.google.com%2Fspeed%2Fdocs%2Finsights%2FMinifyResources)

## **Minify JavaScript**

Your JavaScript content is minified. Learn more about [minifying JavaScript](http://sitedesk.net/redirect.php?url=https%3A%2F%2Fdevelopers.google.com%2Fspeed%2Fdocs%2Finsights%2FMinifyResources).

### **Prioritize visible content**

You have the above-the-fold content properly prioritized. Learn more about [prioritizing visible](http://sitedesk.net/redirect.php?url=https%3A%2F%2Fdevelopers.google.com%2Fspeed%2Fdocs%2Finsights%2FPrioritizeVisibleContent) [content](http://sitedesk.net/redirect.php?url=https%3A%2F%2Fdevelopers.google.com%2Fspeed%2Fdocs%2Finsights%2FPrioritizeVisibleContent).

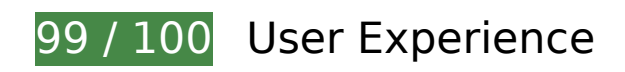

*Consider Fixing:* 

#### **Size tap targets appropriately**

Some of the links/buttons on your webpage may be too small for a user to easily tap on a touchscreen. Consider [making these tap targets larger](http://sitedesk.net/redirect.php?url=https%3A%2F%2Fdevelopers.google.com%2Fspeed%2Fdocs%2Finsights%2FSizeTapTargetsAppropriately) to provide a better user experience.

The following tap targets are close to other nearby tap targets and may need additional spacing around them.

- The tap target <button class="menu-toggle"></button> is close to 1 other tap targets final.
- The tap target <a href="https://www.uk...ice.com/blogs/">Blogs</a> and 2 others are close to other tap targets.
- The tap target <a href="https://themefreesia.com">Theme Freesia</a> is close to 1 other tap targets.

## **4 Passed Rules**

### **Avoid plugins**

Your page does not appear to use plugins, which would prevent content from being usable on many platforms. Learn more about the importance of [avoiding plugins.](http://sitedesk.net/redirect.php?url=https%3A%2F%2Fdevelopers.google.com%2Fspeed%2Fdocs%2Finsights%2FAvoidPlugins)

#### **Configure the viewport**

Your page specifies a viewport matching the device's size, which allows it to render properly on all devices. Learn more about [configuring viewports](http://sitedesk.net/redirect.php?url=https%3A%2F%2Fdevelopers.google.com%2Fspeed%2Fdocs%2Finsights%2FConfigureViewport).

#### **Size content to viewport**

The contents of your page fit within the viewport. Learn more about [sizing content to the viewport.](http://sitedesk.net/redirect.php?url=https%3A%2F%2Fdevelopers.google.com%2Fspeed%2Fdocs%2Finsights%2FSizeContentToViewport)

#### **Use legible font sizes**

The text on your page is legible. Learn more about [using legible font sizes](http://sitedesk.net/redirect.php?url=https%3A%2F%2Fdevelopers.google.com%2Fspeed%2Fdocs%2Finsights%2FUseLegibleFontSizes).

**Desktop**

#### **Desktop**

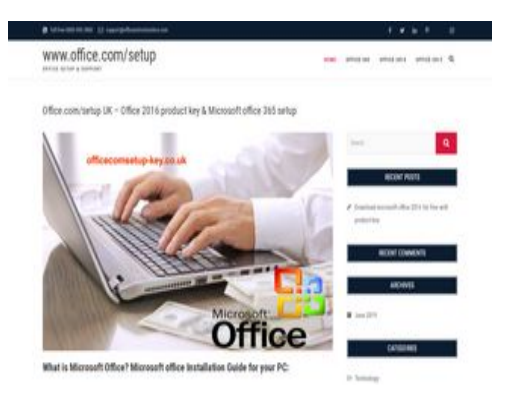

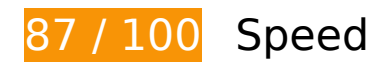

*E* Consider Fixing:

#### **Avoid landing page redirects**

Your page has 2 redirects. Redirects introduce additional delays before the page can be loaded.

[Avoid landing page redirects](http://sitedesk.net/redirect.php?url=https%3A%2F%2Fdevelopers.google.com%2Fspeed%2Fdocs%2Finsights%2FAvoidRedirects) for the following chain of redirected URLs.

- http://uk-setup-office.com/
- https://uk-setup-office.com/
- https://www.uk-setup-office.com/

#### **Leverage browser caching**

Setting an expiry date or a maximum age in the HTTP headers for static resources instructs the browser to load previously downloaded resources from local disk rather than over the network.

[Leverage browser caching](http://sitedesk.net/redirect.php?url=https%3A%2F%2Fdevelopers.google.com%2Fspeed%2Fdocs%2Finsights%2FLeverageBrowserCaching) for the following cacheable resources:

- https://www.googletagmanager.com/gtag/js?id=UA-141204476-1 (15 minutes)
- https://www.google-analytics.com/analytics.js (2 hours)

#### **Desktop**

### **Minify CSS**

Compacting CSS code can save many bytes of data and speed up download and parse times.

[Minify CSS](http://sitedesk.net/redirect.php?url=https%3A%2F%2Fdevelopers.google.com%2Fspeed%2Fdocs%2Finsights%2FMinifyResources) for the following resources to reduce their size by 3.2KiB (20% reduction).

- Minifying https://www.uk-setup-office.com/wp-content/themes/event/style.css?ver=5.2.2 could save 2.9KiB (21% reduction) after compression.
- Minifying https://www.uk-setup-office.com/wpcontent/themes/event/css/responsive.css?ver=5.2.2 could save 285B (12% reduction) after compression.

### **Eliminate render-blocking JavaScript and CSS in above-the-fold content**

Your page has 1 blocking CSS resources. This causes a delay in rendering your page.

None of the above-the-fold content on your page could be rendered without waiting for the following resources to load. Try to defer or asynchronously load blocking resources, or inline the critical portions of those resources directly in the HTML.

[Optimize CSS Delivery](http://sitedesk.net/redirect.php?url=https%3A%2F%2Fdevelopers.google.com%2Fspeed%2Fdocs%2Finsights%2FOptimizeCSSDelivery) of the following:

https://www.uk-setup-office.com/wp-includes/css/dist/block-library/style.min.css?ver=5.2.2

### **Optimize images**

Properly formatting and compressing images can save many bytes of data.

[Optimize the following images](http://sitedesk.net/redirect.php?url=https%3A%2F%2Fdevelopers.google.com%2Fspeed%2Fdocs%2Finsights%2FOptimizeImages) to reduce their size by 7.7KiB (13% reduction).

Compressing https://www.uk-setup-office.com/wp-content/uploads/2019/06/Office.com-setup-Microsoft-office-365-Office-2016-office-online-support.jpg could save 7.7KiB (13% reduction).

#### **Desktop**

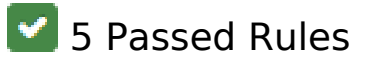

#### **Enable compression**

You have compression enabled. Learn more about [enabling compression](http://sitedesk.net/redirect.php?url=https%3A%2F%2Fdevelopers.google.com%2Fspeed%2Fdocs%2Finsights%2FEnableCompression).

#### **Reduce server response time**

Your server responded quickly. Learn more about [server response time optimization](http://sitedesk.net/redirect.php?url=https%3A%2F%2Fdevelopers.google.com%2Fspeed%2Fdocs%2Finsights%2FServer).

#### **Minify HTML**

Your HTML is minified. Learn more about [minifying HTML.](http://sitedesk.net/redirect.php?url=https%3A%2F%2Fdevelopers.google.com%2Fspeed%2Fdocs%2Finsights%2FMinifyResources)

### **Minify JavaScript**

Your JavaScript content is minified. Learn more about [minifying JavaScript](http://sitedesk.net/redirect.php?url=https%3A%2F%2Fdevelopers.google.com%2Fspeed%2Fdocs%2Finsights%2FMinifyResources).

#### **Prioritize visible content**

You have the above-the-fold content properly prioritized. Learn more about [prioritizing visible](http://sitedesk.net/redirect.php?url=https%3A%2F%2Fdevelopers.google.com%2Fspeed%2Fdocs%2Finsights%2FPrioritizeVisibleContent) [content](http://sitedesk.net/redirect.php?url=https%3A%2F%2Fdevelopers.google.com%2Fspeed%2Fdocs%2Finsights%2FPrioritizeVisibleContent).